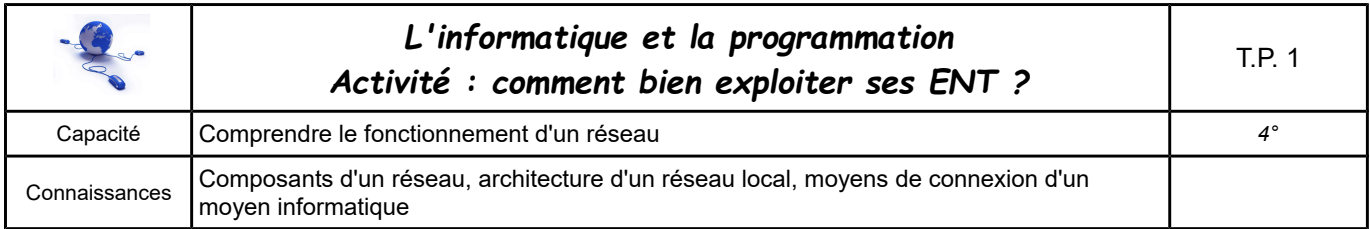

## a) Le réseau du collège (ENT local)

- **créer** le dossier « technologie » dans vos documents
- **citer** le nom de l'atelier auquel vous appartenez
- **rappeler** le nom des trois dossiers de l'atelier. Dans quel atelier pouvezvous déposer un document ? Quel est le rôle du dossier dépôt ?

## b) Le site du collège (ENT)

- **mettre à jour** les informations dans la partie « préférences » : téléphone et email
	- Collège André Malraux X MENU **PATRICK LALANNE**  $\triangleq$  0 4ème Préférences **Accueil Blog EE** Accueil Messagerie **Vous êtes ici :** Accueil > ESPACE<br>connecter à un réseau ? Cabier de text
- dans la rubrique « Services personnels », **créer** un dossier « technologie » dans le porte-documents
- **rechercher** le site de l'Onisep (orientation) et de Lumni sur internet. **Enregistrer** ces adresses dans les favoris de vos services personnels.

## c) Créer un document

- **Lancer** le logiciel LibreOffice et **créer** un document Texte.
- **Enregistrer** ce document sous la forme : « Classe Nom Seq11 ENT » dans le dossier technologie (réseau collège)
- **Saisir** le titre : « Comment bien exploiter ses ENT ?». **Saisir** votre nom, prénom et classe.
- **Réaliser** des copies d'écran (« impécr » et rognage ) des actions réalisées au b)
- **Lister** 6 fonctionnalités offertes par l'ENT.
- **Vérifier** votre document (présentation, titre, ...). **Appeler** le professeur.
- **Enregistrer** une copie de votre document dans votre porte-documents de l'ENT.
- **Transmettre** votre document à M. Lalanne par la messagerie de l'ENT.